# **XT SYSTEM USER GUIDE**

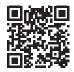

## Full XT System User Guide

To view the full <u>XT System User Guide</u>, scan this QR code or visit <u>DMP.com</u>.

## How to Handle an Alarm

Enter your user code or present your credential to the keypad if it has a built-in proximity reader.

You will see:

#### IS THIS A FALSE ALARM? YES NO or CANCEL VERIFY

## **Real Alarm**

Press **NO** or **VERIFY** to notify the emergency monitoring center. Your system will remain armed.

### False Alarm

Press YES or CANCEL to cancel the alarm. Your system will disarm.

## Arm an All/Perimeter System

#### Thinline Keypads

- 1. Press CMD until ARM DISARM displays. Select ARM.
- 2. Enter your user code and the keypad displays **PERIM ALL**.
- 3. Select **ALL** to arm all areas. The keypad displays **ALL SYSTEM ON**. Select **PERIM** to arm only the perimeter. The keypad displays **PERIMETER ON**.

#### **Touchscreen Keypads**

- 1. Press and release the shield to open the arming options screen. Select **ARM**.
- 2. Enter your user code if prompted and the keypad displays **PERIM ALL**.
- 3. Select **ALL** to arm all areas. The keypad displays **ALL SYSTEM ON**. Select **PERIM** to arm only the perimeter. The keypad displays **PERIMETER ON**.

## Disarm an All/Perimeter System

#### Thinline Keypads

- 1. Press CMD until ARM DISARM displays. Select DISARM.
- 2. Enter your user code and the keypad displays **ALL? NO YES**.
- 3. Select **YES** to disarm all areas. Select **NO** to disarm individual areas and select **YES** to disarm the area or **NO** to leave the area unarmed.

#### **Touchscreen Keypads**

- 1. Press and release the shield to open the arming options screen. Select **DISARM**.
- 2. Enter your user code and the keypad displays ALL? NO YES.
- 3. Select **YES** to disarm all areas. Select **NO** to disarm individual areas and select **YES** to disarm the area or **NO** to leave the area unarmed.

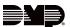